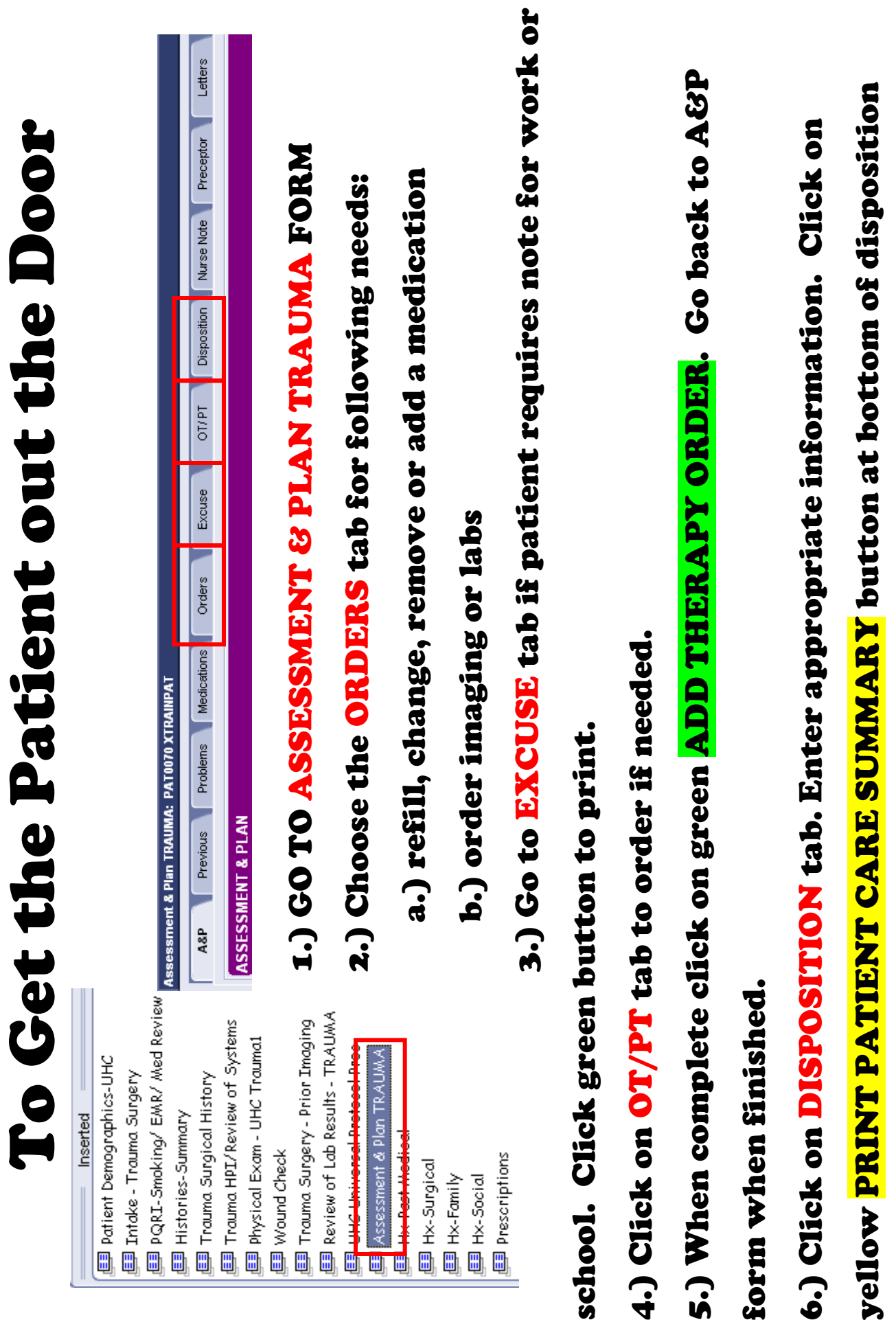

form.

## Assessment & Plan ORDERS tab Choose the ORDERS tab for following needs:

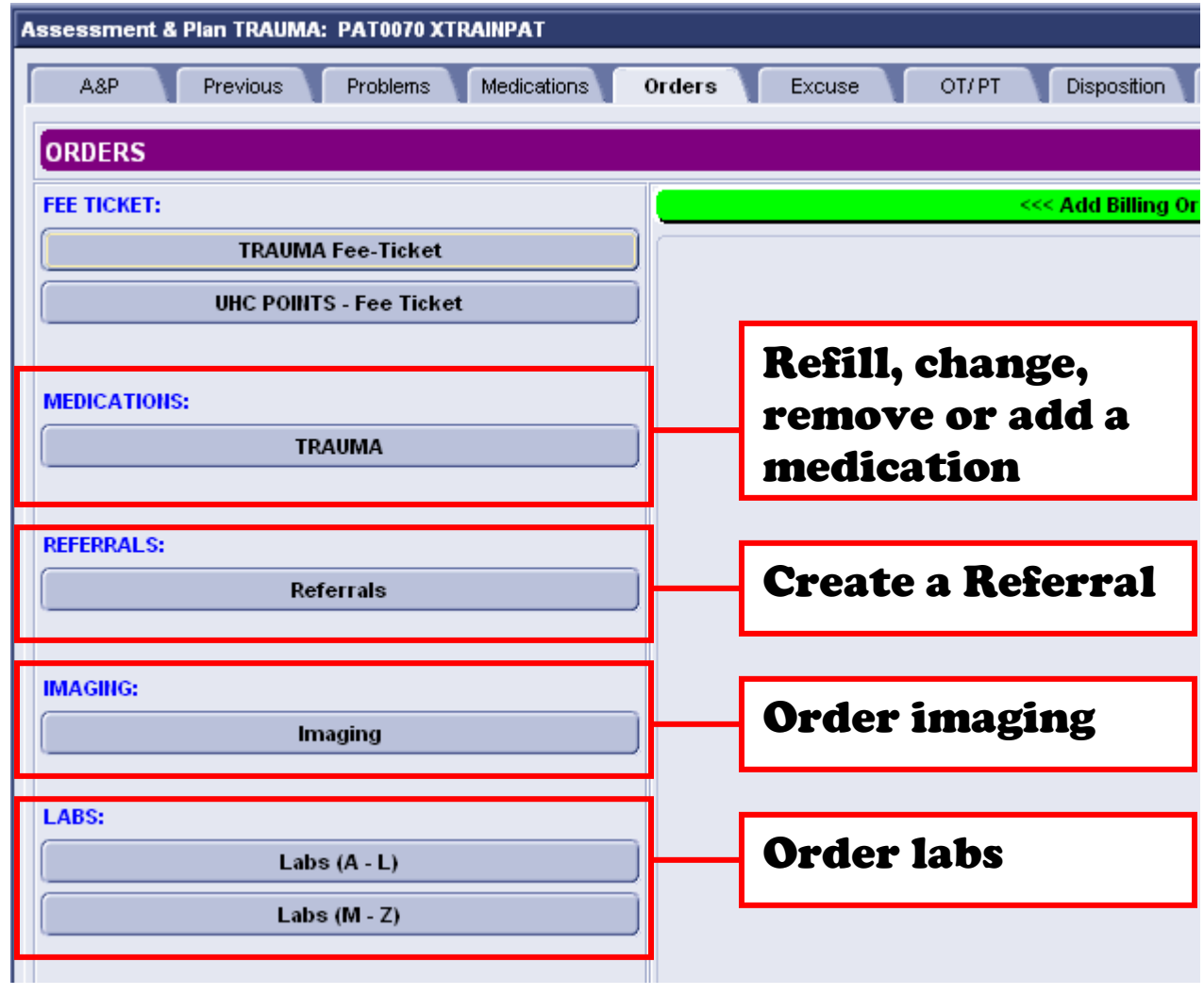

#### WORK/ SCHOOL EXCUSE Tab Choose EXCUSE tab if patient requires note for work or school.

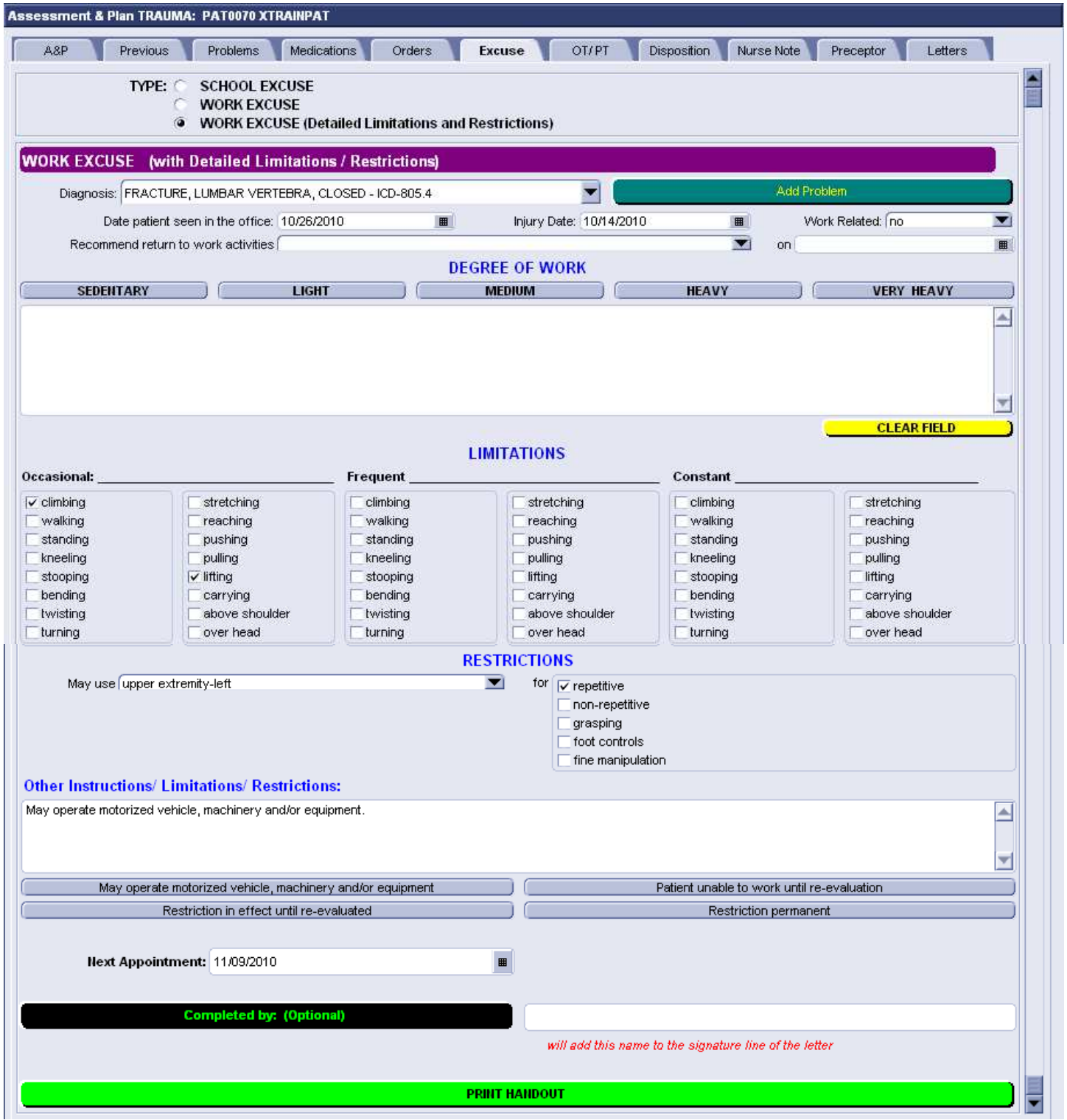

# Click green button to print.

### OT/ PT Orders Tab Click on OT/PT tab to order if needed, and then click the OT/PT/SLP Orders Button.

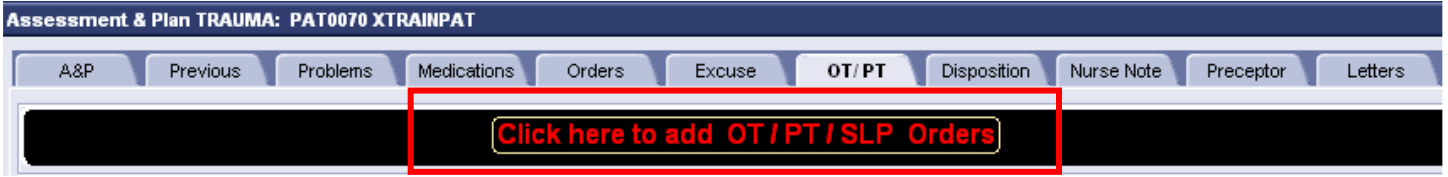

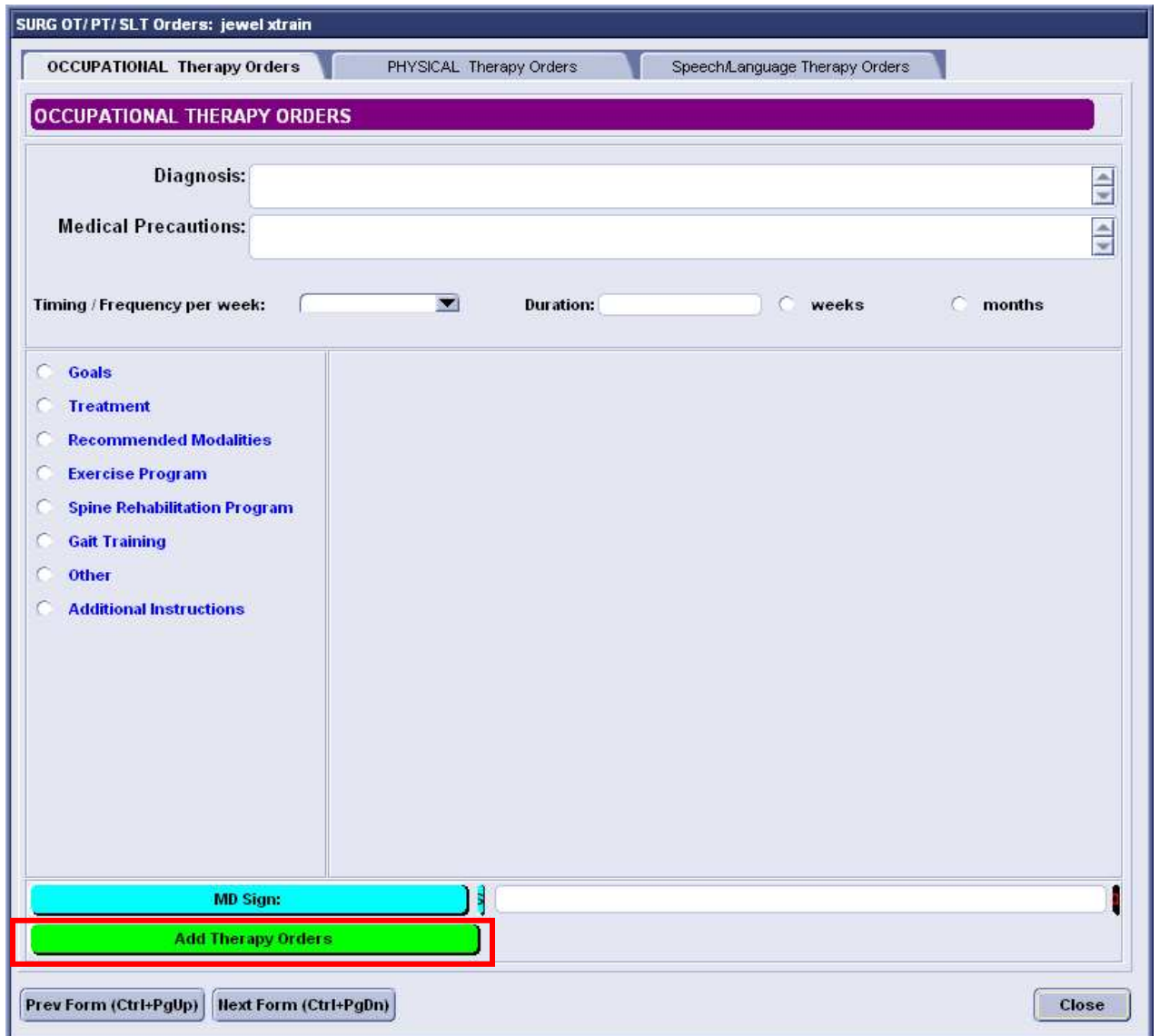

Enter appropriate information. When complete click on the green **ADD THERAPY ORDERS** button. Go back to A&P form when finished.

### "DISPOSITION" tab Click on DISPOSITION tab. Enter appropriate information.

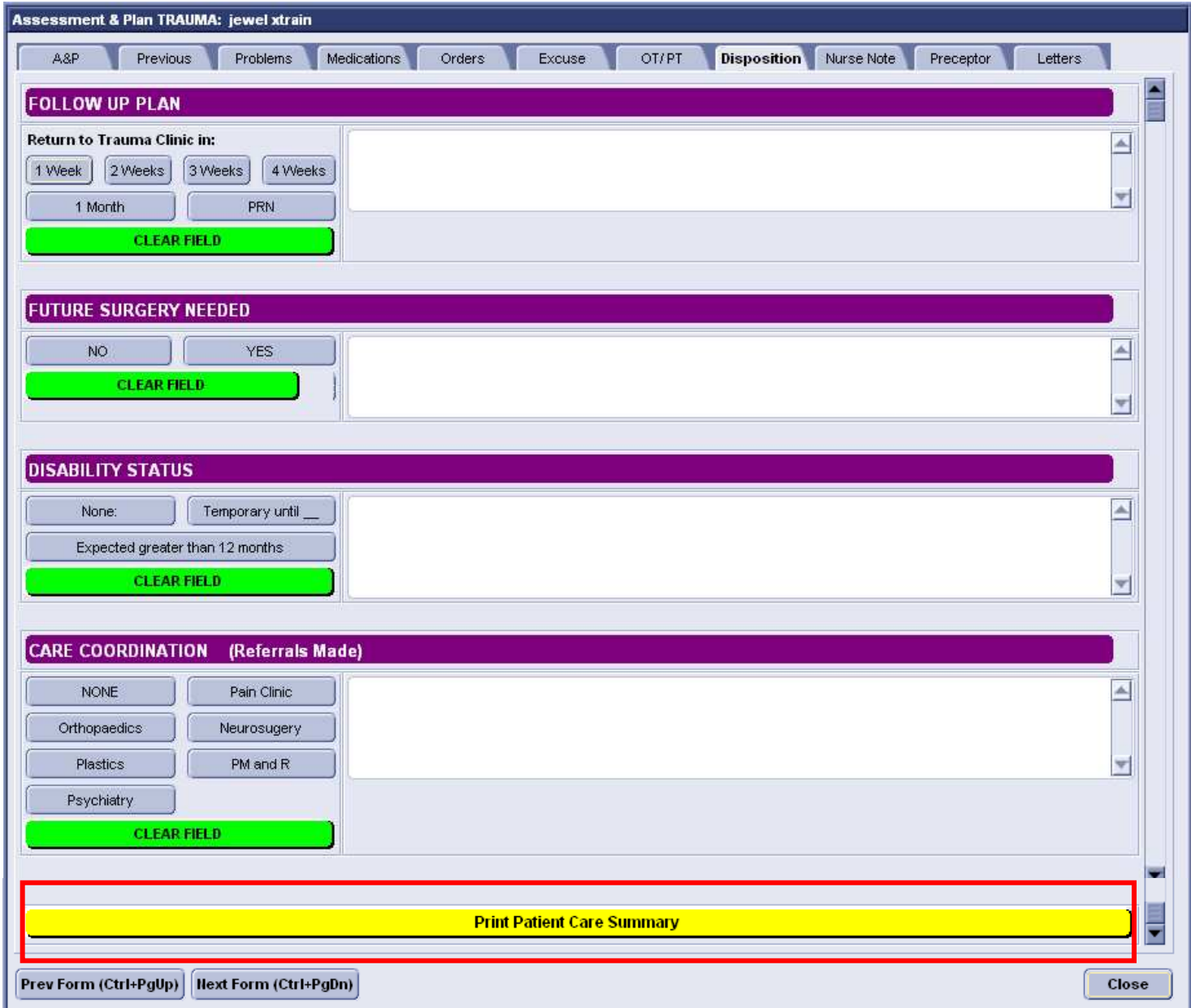

### Click on yellow PRINT PATIENT CARE SUMMARY button at bottom of disposition form.